# theben

**TR E** TR 648 top2 RC-DCF KNX 6489210 TR 648 top2 RC KNX 6489212

**Instrucciones** 

**de montaje y de uso**  Relojes programadores digitales con programa anual y astronómico

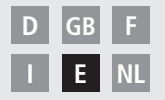

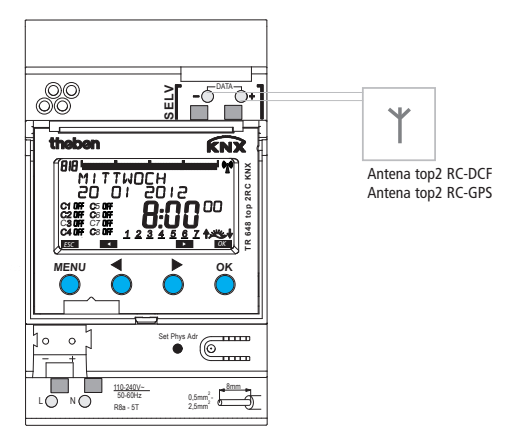

TR 648 top2 RC KNX

309492 02

## **Índice**

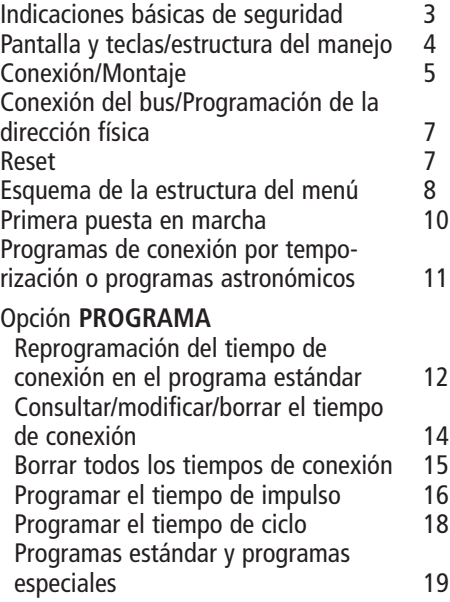

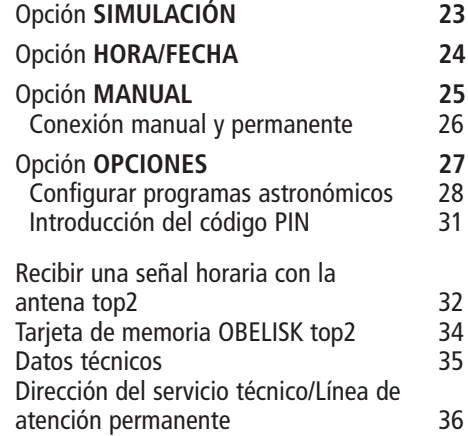

#### **ADVERTENCIA**

### **¡Peligro de muerte por descarga eléctrica o quemaduras!**

- $\triangleright$  ¡El montaje debe ser llevado a cabo exclusivamente por un electricista profesional!
- Este aparato está previsto para el montaje en rieles de perfil de sombrero DIN (según EN 60715) y corresponde al tipo 1 STU según IEC/EN 60730-2-7 resp. 60730-1
- Deberá tener en cuenta las especificaciones de la norma EN 50428 para interruptores o material de instalación similar de aplicación en la gestión técnica de edificios para efectuar un tendido correcto de las líneas de bus y para la puesta en funcionamiento de los equipos. La apertura o la modificación del aparato son causa de extinción del derecho de garantía

#### **Uso adecuado**

- El reloj programador se utiliza para iluminación, instalaciones de llamada, controles de timbre, ventilación, etc.
- Utilizar solamente en espacios secos y cerrados (aparato); la antena se monta en el exterior

#### **Eliminación**

Desechar el aparato y las pilas de forma respetuosa con el medio ambiente

### **Pantalla y teclas Estructura de manejo**

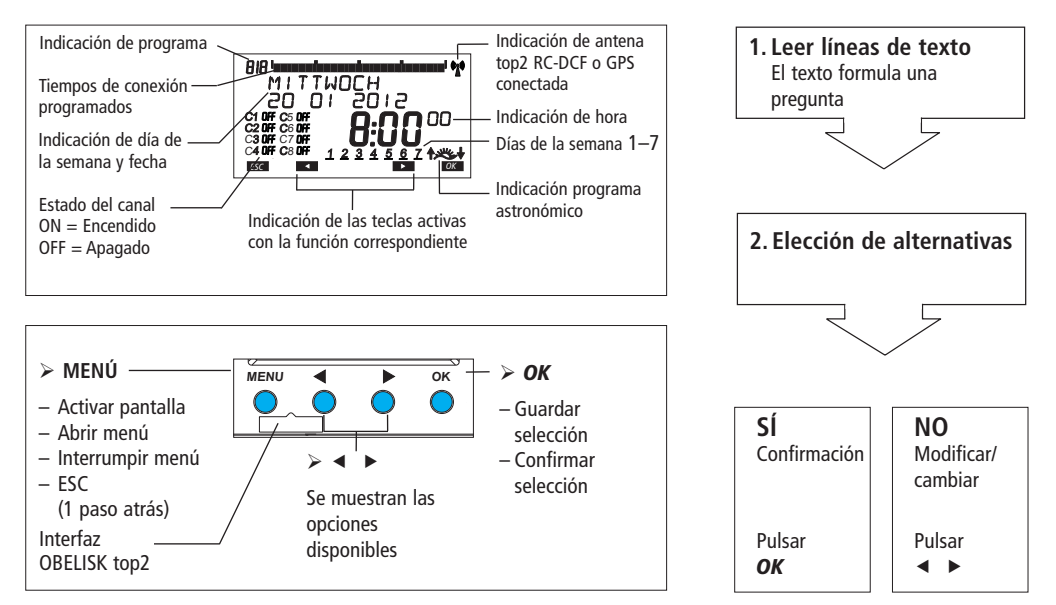

### **Conexión/Montaje**

### **ADVERTENCIA**

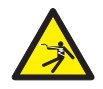

#### **¡Peligro de muerte por descarga eléctrica!**

- $\triangleright$  ¡El montaje debe ser llevado a cabo exclusivamente por un electricista profesional!
- $\triangleright$  ¡Desconectar la tensión!
- $\triangleright$  Cubrir o delimitar piezas adyacentes que se encuentren bajo tensión.
- $\triangleright$  ¡Asegurar contra una reconexión!
- $\triangleright$  ¡Comprobar que no haya tensión!
- $\triangleright$  ¡Conectar a tierra y cortocircuitar!
- > ¡Tener en cuenta SELV en el bus de datos!

#### **Conectar el cable**

- Pelar el cable 8 mm (máx. 9 mm).
- Introducir el cable en el borne abierto con un ángulo de 45° (posibilidad de 2 cables por borne).
- Sólo para cables flexibles: Para abrir el borne de resorte, presionar el destornillador hacia abajo.

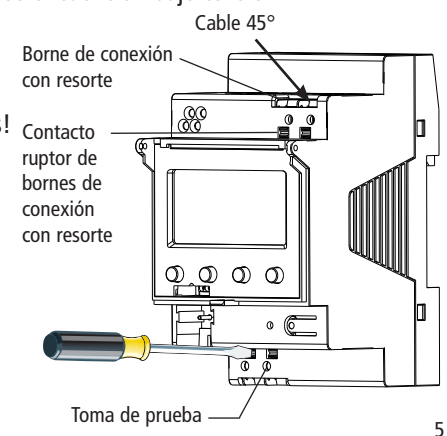

### **Conexión**

TR 648 top2 RC-DCF KNX 6489210 TR 648 top2 RC KNX 6489212

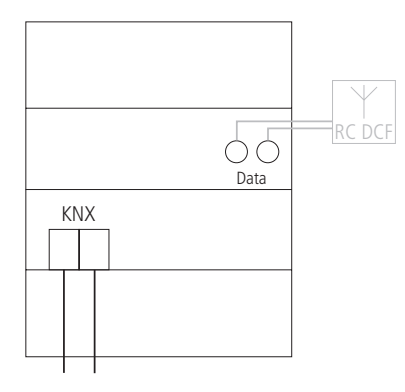

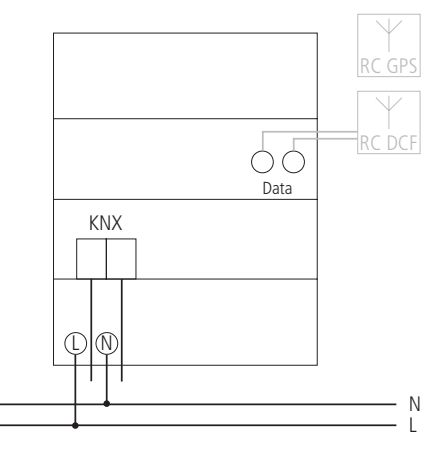

### **Conexión del bus**

> Insertar el cable de bus en el borne de bus en la parte frontal del aparato. ¡Tener en cuenta la polaridad! *MENU OK* ר<br>נפ

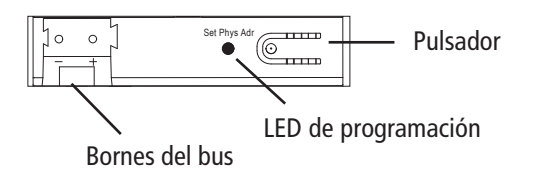

### **Programación de la dirección física**

- Pulsar el pulsador en la parte frontal del aparato.
	- $\rightarrow$  El LED de programación se enciende.
	- $\rightarrow$  TR 648 top2 KNX está en modo de programación

La puesta en funcionamiento, el diagnóstico y la planificación se llevan a cabo a través del ETS 3 y 4 (KNX Tool Software).

### **RESET**

- > Pulsar al mismo tiempo las 4 teclas. Se muestra ESPANOL.
- > Seleccionar CONSERVAR PROGRAMA o BORRAR PROGRAMA.

### **Esquema de la estructura del menú**

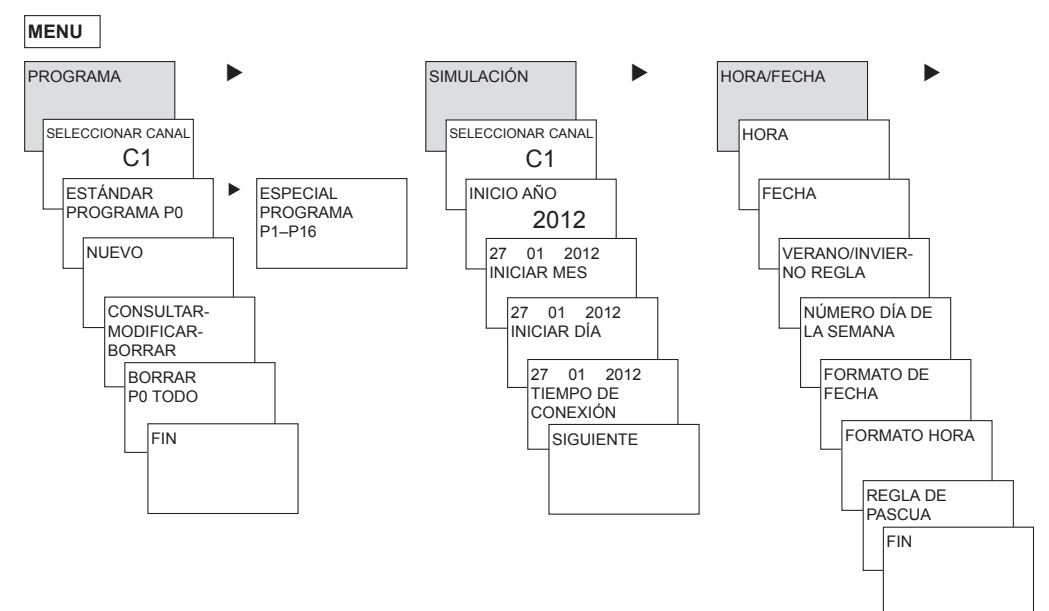

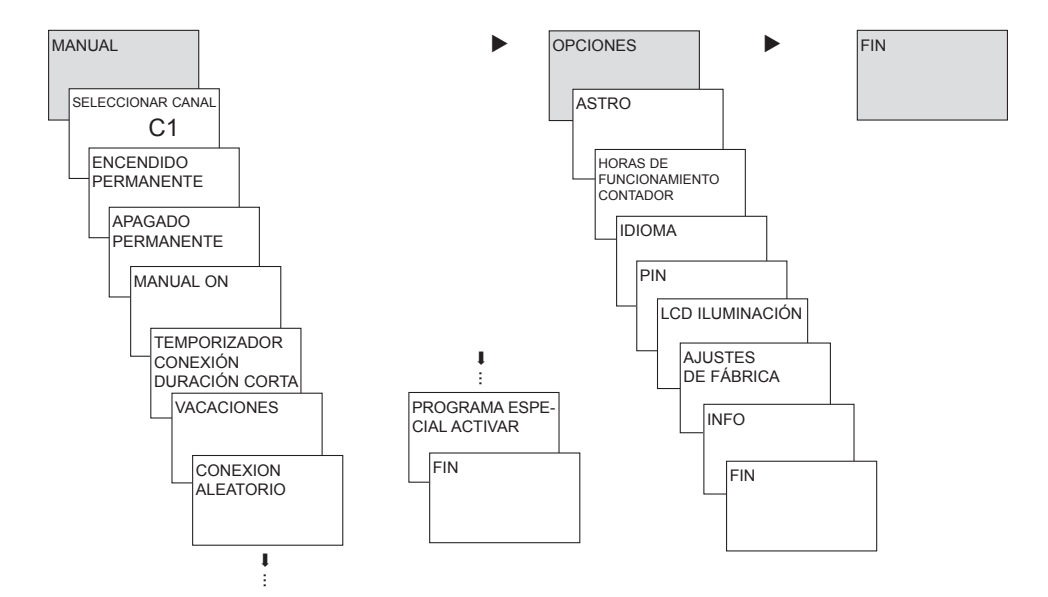

### **Primera puesta en marcha**

**Ajustar fecha, hora y horario de verano / invierno**

 $\triangleright$  Pulsar cualquier tecla y seguir las indicaciones de la pantalla (ver figura).

Puede conectar la **antena top2 RC-DCF** (9070410) o la **antena top2 RC-GPS** (9070610) (soló TR 648 top2 RC KNX) para sincronizar el reloj programador a través de la señal horaria DCF/GPS. Si la recepción es correcta, la sincronización se efectuará de forma automática pasados unos minutos.

Si esta antena se encuentra conectada se deben realizar los ajustes a través de ETS. Los ajustes también se pueden activar a través del ETS en el bus KNX.

Si se ha recibido la fecha y la hora a través de GPS/DCF o el bus KNX no se precisará ningún

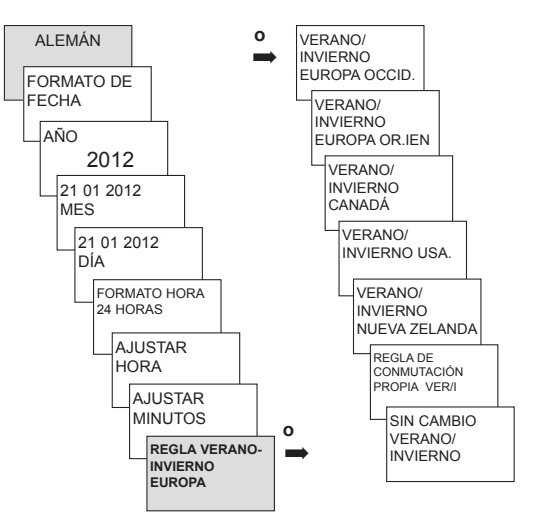

### **Programas de conexión por temporización o programas astronómicos E**

Con los relojes digitales programadores de años TR 648 top2 KNX (reloj de 8 canales) se pueden programar y conectar programas de conexión por temporización o astronómicos para cada canal.

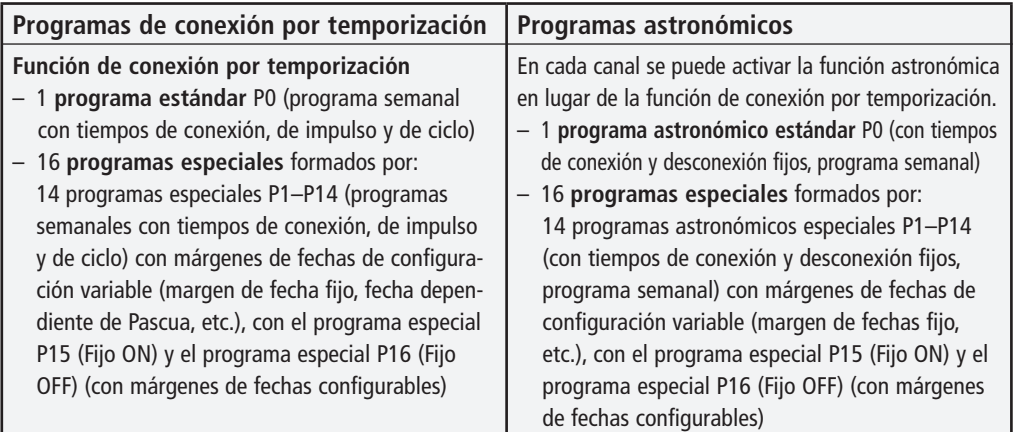

Un canal se puede definir como canal astronómico en: MENÚ  $\rightarrow$  Opciones  $\rightarrow$  Astro  $\rightarrow$  Ajustes astronómicos  $\rightarrow$  Seleccionar canal  $\rightarrow$  Conmutación a programa astronómico

## **Programa de conexión por temporización**

### **Reprogramación del tiempo de conexión en el programa estándar P0**

**Ejemplo: conexión de la iluminación de un pabellón deportivo de Lu–Vi, de 7:30 a 12:00 h**

- Pulsar **MENÚ**. Se muestra **PROGRAMA**.
- Confirmar con **OK**. Se muestra **SELECCIONAR CANAL**.
- Confirmar **CANAL 1** con **OK**. Se muestra **PROGRAMA ESTÁNDAR P0**.
- Confirmar con **OK**. Se muestra **NUEVO**.
- Confirmar con **OK**. Se muestra **CONMUTACION**.
- Confirmar con **OK**. Seleccionar **ON** (para los tiempos de conexión).
- Confirmar con **OK**. Se muestra **HORA AJUSTAR**.
- Introducir la hora y los minutos (7:30) con las teclas **+** o **–** y confirmar con **OK**. Se muestra **TODOS LOS DÍAS**. Seleccionar **LUNES** con .
- Confirmar con **OK**. Se muestra **COPIAR**.
- Confirmar con **OK**. Se muestra **AÑADIR MARTES**.
- Confirmar con **OK** y confirmar también los días Mi, Ju, Vi con **OK**.
- Pulsar hasta que se muestre **GUARDAR**. Confirmar con **OK**.

Repetir todos los pasos para configurar el tiempo de desconexión, pero seleccionar OFF con  $\blacktriangleright$  en lugar de ON e introducir 12:00 en la hora y los minutos.

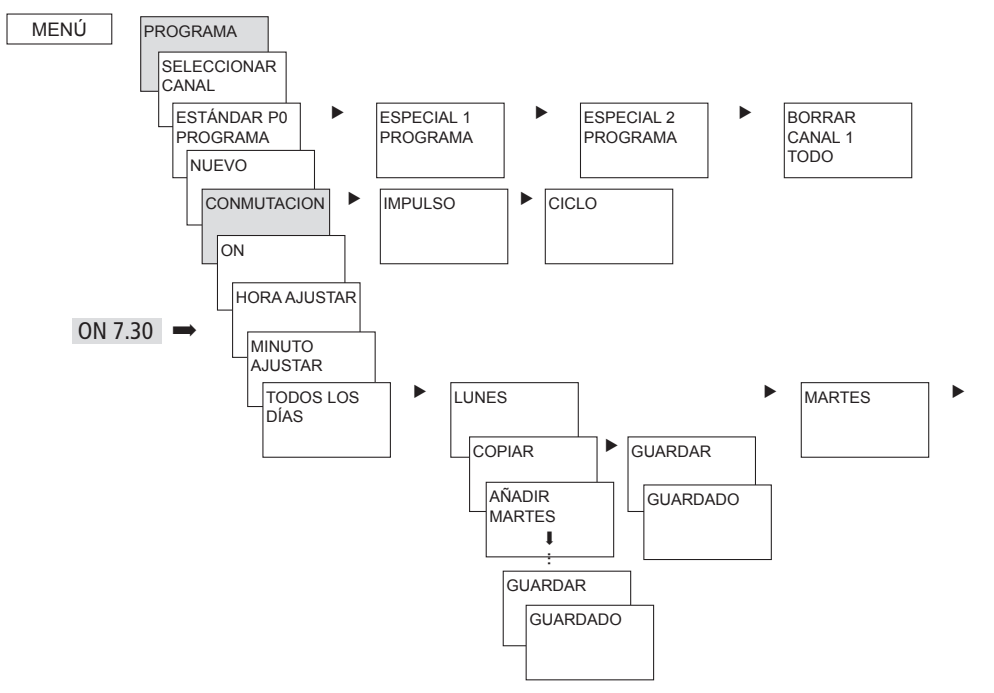

### **Consultar/modificar/borrar el tiempo de conexión**

- Pulsar **MENÚ**. Se muestra **PROGRAMA**.
- Confirmar con **OK**.
- Confirmar **CANAL 1** con **OK**.
- Confirmar el **PROGRAMA ESTÁNDAR P0** con **OK**.
- $\triangleright$  Seleccionar **CONSULTAR-MODIFICAR-BORRAR**.
- Confirmar con **OK**.
- Confirmar **CONMUTACION** con **OK**. Se muestra el primer tiempo de conexión introducido.
- Confirmar con **OK**. Se muestra **SIGUIENTE**.

Modificar o borrar tiempos de conexión individuales

- Seleccionar **MODIFICAR** (o **BORRAR)**.
- Confirmar con **OK**. Se muestra **HORA MODIFICAR**.
- Modificar la hora y los minutos con las teclas **+** o  y confirmar con **OK**.

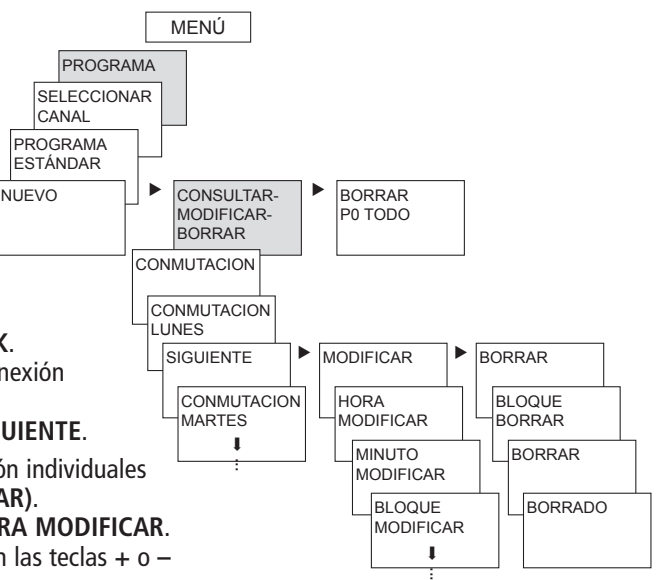

### **Borrar todos los tiempos de conexión en el programa estándar**

- Pulsar **MENÚ**. Se muestra **PROGRAMA**.
- Confirmar con **OK**.
- Confirmar **CANAL 1** con **OK**. Se muestra **PROGRAMA ESTÁNDAR P0**.
- Confirmar con **OK**.
- **≥ Con ► seleccionar BORRAR P0 TODO.**
- Confirmar con **OK**. Se muestra **CONFIRMAR BORRADO**.
- Confirmar con **OK**. Se muestra **BORRADO**.

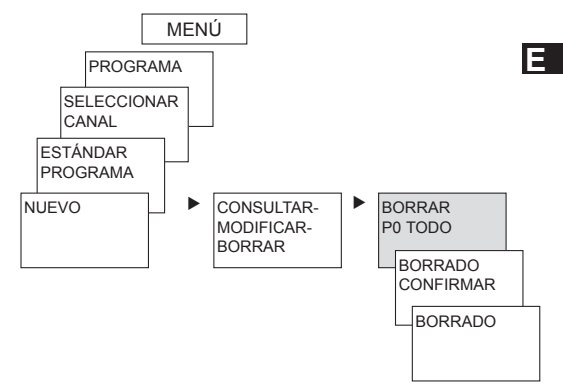

### **Programar el tiempo de impulso**

**Ejemplo: Activar la señal de pausa el lunes a las 8:05 h durante 5 s.**

- Pulsar **MENÚ**. Se muestra **PROGRAMA**.
- Confirmar con **OK**. Se muestra **SELECCIONAR CANAL**.
- Confirmar **CANAL 1** con **OK**. Se muestra **PROGRAMA ESTÁNDAR P0**.
- Confirmar con **OK**. Se muestra **NUEVO**.
- Confirmar con **OK**. Se muestra **CONMUTACION**.
- **► Seleccionar IMPULSO** con ►.
- Confirmar con **OK**. Se muestra **ON**.
- Confirmar con **OK**. Se muestra **HORA AJUSTAR**.
- Introducir la hora, los minutos y los segundos (8:05) con las teclas **+** o **–** y confirmar con **OK**. Se muestra **DURACIÓN DE IMPULSO**.
- Introducir la duración del impulso en minutos y segundos (5 s) con las teclas **+** o **–**. Se muestra **TODOS LOS DÍAS**. Seleccionar **LUNES** con .
- Confirmar con **OK**. Se muestra **TODOS LOS DÍAS**.
- Seleccionar **LUNES** con . Confirmar con **OK**.
- **≻** Se muestra **COPIAR**. Seleccionar **GUARDAR** con ►.
- Confirmar con **OK**.

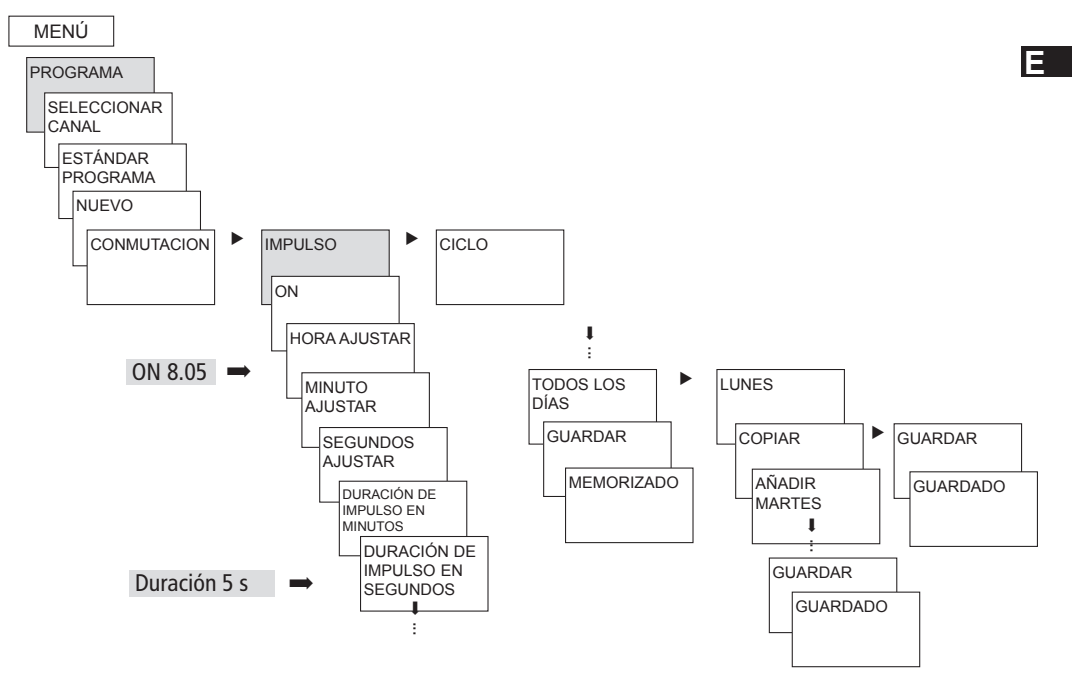

### **Programar el tiempo de ciclo**

Además de tiempos de conexión y desconexión (tiempo de conexión) e impulsos breves (impulso), también se pueden programar tiempos de ciclo (ciclo). La duración de impulso (y la pausa de impulso) está limitada a 17 h, 59 min, 59 s

• Se entienden por tiempos de ciclo, funciones temporales que se repiten de forma cíclica como, por ejemplo, controles de ventilador, instalaciones de descarga de urinarios, etc.

**Ejemplo**: Conectar la descarga de agua el lunes de 8:00 a 20:30 h cada 15 min durante 20 s  $(8:00^{00} - 8:00^{20}$  on:  $8:15^{00} - 8:15^{20}$  on:  $8:30^{00} - 8:30^{20}$  on, etc.)

#### **Programación del ciclo**

- Inicio del ciclo: lunes a las 8:00 h
- Duración de impulso: 20 s
- Duración de pausa: 14 min y 40 s
- Fin del ciclo: lunes a las 20:30 h

### **Programa estándar y programas especiales**

- El programa estándar P0 (programa semanal con tiempos de conexión, tiempos de impulso y de ciclo o programa astronómico) está siempre activo, pero tiene la prioridad más baja y puede ser relegado por los programas especiales P1–P16.
- En los programas especiales, cuanto más alto es el número, mayor es la prioridad. El programa especial 16 posee la prioridad más alta y el programa especial 1 la más baja.
- En cada programa especial se pueden configurar tantos márgenes de fechas como se desee. Un programa especial se activa cuando se ha fijado al menos un margen de fechas y no ha sido relegado por otro programa especial con una prioridad mayor durante este período. Al principio y al final de cada margen de fechas, se puede indicar también la hora, de manera que la conmutación al programa especial correspondiente se pueda realizar a cada hora completa.
- Es posible ajustar en paralelo los siguiente márgenes de fechas:
	- Fecha fija (sin repetición)
	- Fecha fija cada año
	- Horario de Pascua u horario según la iglesia ortodoxa (81 días antes ... 174 días después de Pascua)
- Año Nuevo Chino (20 días antes ... 20 días después del Año Nuevo Chino)
- Fecha con modelo de serie (serie de fechas): Se fija el inicio y el final y el inicio se repite tras una cantidad de días configurable (como muy tarde tras 200 días)
- Horario de día de la semana (p. ej. cada tercer miércoles en septiembre)

#### **Ejemplos de márgenes de fechas que dependen del calendario:**

- **Margen de fecha fijo** Inicio el 02/04/2012 a las 16:00 h, fin el 24/04/2012 a las 10:00 h
- **Margen de fecha que se repite anualmente** Navidad: Inicio cada año el 24/12 a las 18:00 h, fin el 26/12 a las 23:00 h

#### – **Margen de fechas dependiente de Pascua**

 Domingo y Lunes de Pentecostés: Inicio cada año: 49 días después de Pascua a las 0:00 h, fin: 51 días después de Pascua a las 0:00 h

– **Margen de fechas dependiente del Año Nuevo Chino** Inicio cada año 1 día antes del Año Nuevo Chino, fin 5 días después

#### – **Fecha con modelo de serie (serie de fechas)**

 Ejecutar cada dos semanas a partir de noviembre de 2012 de forma continua Inicio el lunes 01/11/2012 a las 0:00 h; fin el lunes 08/11/2012 a las 0:00 h, repetir el inicio 14 días después

– **Fecha dependiente de un día de la semana, etc.**

 El primer fin de semana de cada mes, desde el sábado a las 06:00 h hasta el domingo a las 18:00 h; inicio el primer domingo de cada mes a las 06:00 h, 36 horas de duración

– **Series de festivos**

 Con el software del PC OBELISK top2 se pueden agrupar todos los festivos de un país en una serie, editar de forma individual y transferir al reloj programador como márgenes de fechas con la tarjeta de memoria OBELISK top2.

- **Programa especial P1–14 Canal de conexión por temporización**
	- Activo en los márgenes de fechas programados
	- Los tiempos de conexión, de impulso y de ciclo se pueden introducir como programa semanal
- **Programa especial P1–14 Canal astronómico**
	- Activo en los márgenes de fechas programados
	- Los tiempos astronómicos están activados (horas de salida y de puesta del sol calculadas)

– Las desconexiones fijas (p. ej. la interrupción nocturna) y las conexiones se pueden introducir adicionalmente como programa semanal para tener prioridad absoluta o parcial sobre los tiempos astronómicos.

**Ejemplo**: El programa estándar conecta la iluminación de la calle, dependiendo de los tiempos astronómicos. Hay una interrupción nocturna programada desde las 23:00 h hasta las 04:00 h. El programa especial 1 está activo en el margen de fecha del 30 de abril a las 12:00 h hasta el 1 de mayo a las 12:00 h. Para que la iluminación de la calle permanezca encendida toda la noche, no se ha programado ninguna interrupción nocturna en el programa especial 1.

#### • **Programa especial P15**

- Función: **Fijo ON**
- Activo en los márgenes de fechas programados

#### • **Programa especial P16**

- Función: **Fijo OFF**
- Activo en los márgenes de fechas programados

**Ejemplo**: La iluminación del aparcamiento se enciende y apaga a unas horas fijas o de lunes a viernes en función de los tiempos astronómicos. El programa especial P 16 Duración OFF se encarga de que la iluminación del aparcamiento no se encienda durante los días festivos.

## **SIMULACIÓN**

La simulación es una consulta global relacionada con un canal. En ella se muestran todas las conexiones introducidas del canal (programa estándar y especial, tiempos de conexión, programas de impulsos y de ciclos) por orden cronológico de ejecución.

En un canal astronómico se muestran todas las conexiones astronómicas y todas las conexiones y desconexiones fijas por orden cronológico.

 $\rho$  Pulsar **MENÚ**, seleccionar **SIMULACIÓN** con ► γ seguir las indicaciones de pantalla para consultar todas las conexiones efectuadas (ver figura).

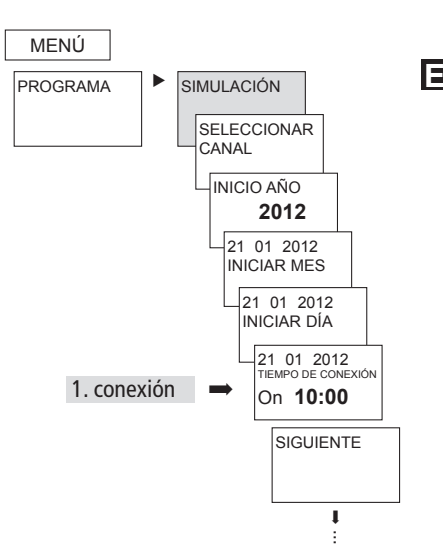

### **HORA/FECHA**

En el menú HORA/FECHA se puede introducir o modificar la HORA, la FECHA, el VERANO/INVIERNO REGLA, el NÚMERO DE DÍA DE LA SEMANA, el HORARIO DE PASCUA, etc. en los submenús.

**► Pulsar MENÚ**, con ► seleccionar **FECHA/HORA** y seguir las indicaciones de pantalla.

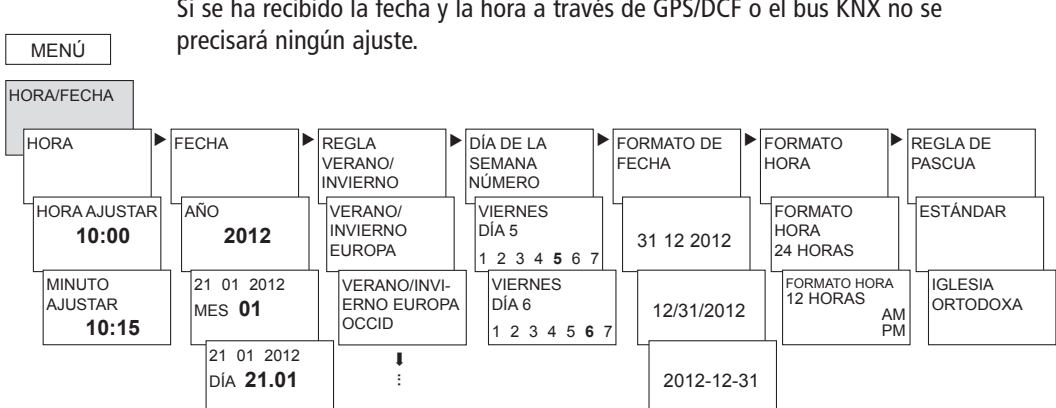

Si se ha recibido la fecha y la hora a través de GPS/DCF o el bus KNX no se

### **MANUAL**

En el menú MANUAL se ejecutan funciones de conexión manuales. Las conexiones manuales se pueden activar o programar en los submenús MANUAL, DURACIÓN ON/OFF, CONEXIÓN CORTA DURACIÓN TEMPORIZADOR, VACACIONES, CONEXIÓN ALEATORIA y ACTIVAR PROGRAMA ESPECIAL.

Pulsar MENÚ, con ► seleccionar MANUAL y seguir las indicaciones de pantalla.

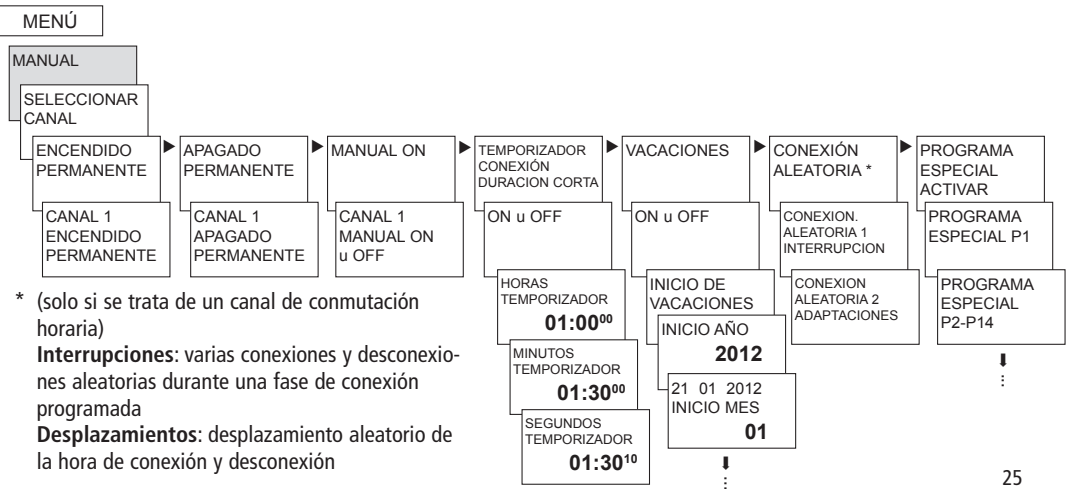

### **Conexión manual y permanente**

La conexión manual y permanente se puede configurar con ayuda del menú en **MANUAL**.

**Conexión manual** Retroceso del estado del canal hasta la siguiente conexión automática o programada.

#### **Conexión permanente**

Mientras una conexión permanente esté activada (conectada o desconectada), las conexiones programadas no funcionan.

### **OPCIONES**

En el menú OPCIONES se pueden consultar los submenús ASTRO, CONTADOR HORAS FUNCIONA-MIENTO, IDIOMA, PIN, ILUMINACIÓN LCD, AJUSTES DE FÁBRICA e INFO.

 $\triangleright$  Pulsar MENÚ, con  $\triangleright$  seleccionar **OPCIONES** y seguir las indicaciones de pantalla.

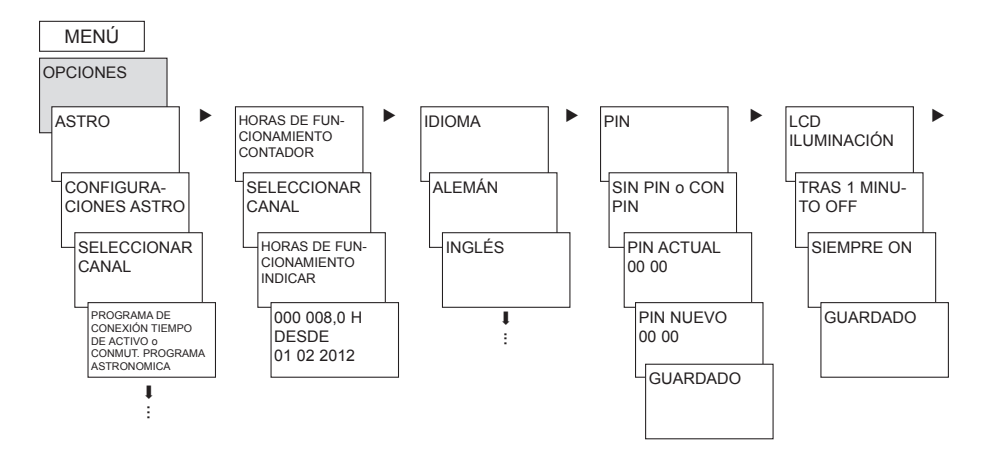

## **Configurar el programa ASTRONÓMICO**

... cuando hay un programa de conexión por temporización activo.

**EXA** Pulsar **MENÚ**, con ► seleccionar **OPCIONES** y seguir las indicaciones de pantalla.

Accederá automáticamente a la configuración de los datos de POSICIÓN (PAÍS o entrada de COORDINADAS) y a los ASTRO CONFIGURACIONES (OFFSET y MODO ASTRONÓMICO).

Si en un canal hay un programa astronómico activado, puede reajustar el canal en el programa de conexión por temporización. Los tiempos de conexión programados se borran al conmutar al programa astronómico.

... cuando hay tiempos astronómicos activos.

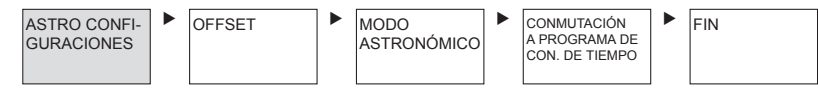

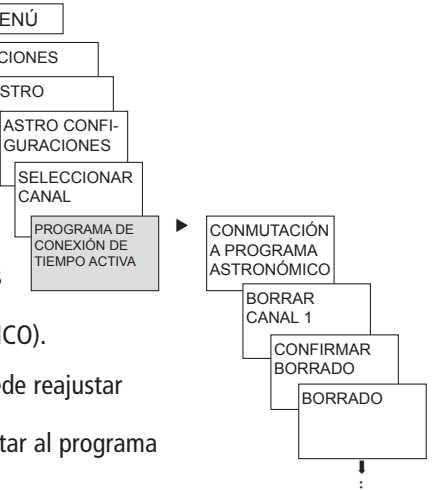

**OPCIONES ASTRO** 

MENÚ

CANAL

**E**

En el submenú de **OPCIONES ASTRO** se puede consultar o modificar tiempos astronómicos, el offset, el modo astronómico y la posición (indicaciones de lugar) tras haberse conmutado un canal al programa astronómico. Si un canal está

definido como canal astronómico, aparece el símbolo y, tras elegir el canal, se accede a los tiempos astronómicos.

• **TIEMPOS ASTRONÓMICOS**

Indicación de los tiempos astronómicos (horas de salida y de puesta del sol y offset) del día actual

#### • **OFFSET**

Con el offset (valor de corrección) se pueden ajustar +/– 2 h como máximo los tiempo astronómicos calculados. Así se puede adaptar el tiempo de conexión y desconexión astronómico a las condiciones locales (p. ej. montañas, edificios altos, etc.) o a deseos personales.

#### • **MODO ASTRONÓMICO**

**–** Tardes **conectado,** mañanas **desconectado** Al ponerse el sol se **con**ecta y al salir el sol se **des**conecta (ejemplo: iluminación de la calle)

- **–** Tardes **desconectado**, mañanas **conectado** Al ponerse el sol se **des**conecta y al salir el sol se **con**ecta (ejemplo: terrario)
- **– Impulso astronómico**: Tardes y mañanas, sólo mañanas o sólo tardes; duración del impulso 59 min, 59 s)
- **POSICIÓN**
	- Ajuste del emplazamiento mediante **coordenadas** (grados de longitud/latitud, zona horaria) o **país/ciudad**
	- Con la tarjeta de memoria OBELISK top2 se pueden añadir hasta 10 ciudades adicionales (= **Favoritos**)
	- Tabla astronómica propia (con el programa OBELISK top2)
	- Ajuste automático cuando la antena top2 RC-GPS está conectada (solo en aparatos RC) (si la antena se encuentra montada se deben realizar previamente los ajustes a través de ETS)

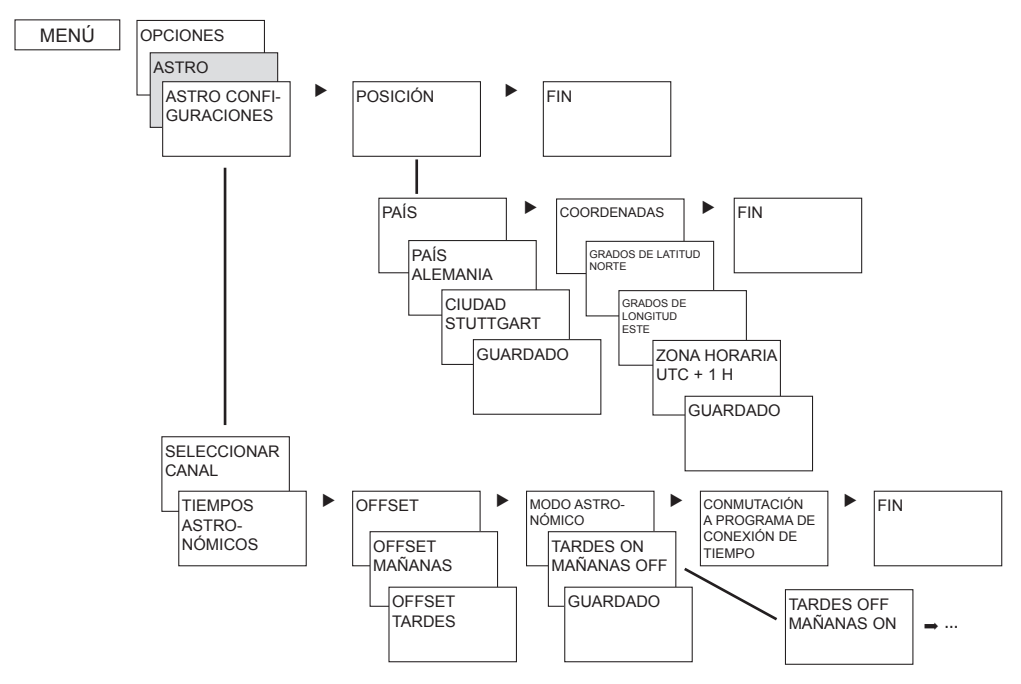

### **Introducción del código PIN**

El **código PIN** se configura con ayuda del menú en **OPCIONES**.

Si ha olvidado el código PIN llame al Servicio de Atención al Cliente de Theben.

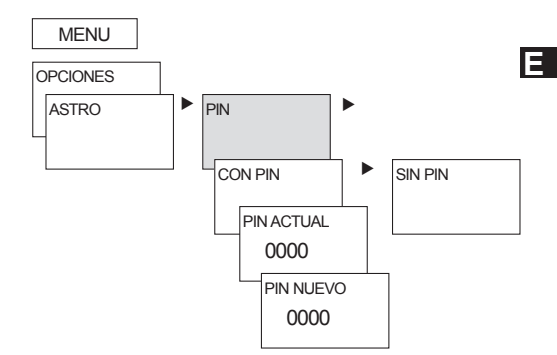

### **Recibir una señal horaria con la antena top2 RC-DCF o top2 RC-GPS**

- La señal horaria puede ser recibida a través de la antena o el bus KNX. Si se encuentran antenas conectadas, se deben realizar previamente los ajustes a través de ETS.
- Adecuada antena por **6489212**: antena top2 RC-DCF (9070410) o antena top2 RC-GPS (9070610); por **6489210** antena top2 RC-DCF (9070410)
- A través de la conexión de la antena top2 RC-DCF o GPS el reloj programador se puede sincronizar automáticamente mediante la señal horaria DCF o GPS. La zona horaria se puede configurar de forma personalizada. Al recibirse los datos GPS, también se adoptan las coordinadas GPS en el reloj programador.
- Tras la conexión a la red o el reinicio, se produce el cambio, 70 s después a la indicación automática, una vez se ha recibido la señal horaria DCF o GPS.
- **Orientar la antena top2 RC–DCF** en dirección Fráncfort del Meno (se recomienda instalar la antena en el exterior del edificio para evitar interferencias en la recepción).
- **Preste atención a las observaciones del manual de instrucciones de las antenas top2 RC-DCF o GPS.**

**ADVERTENCIAS** Tener en cuenta la polaridad durante la conexión.

- Tener en cuenta que la longitud máxima del cable es de 100 m.
- Orientar la antena DCF de manera que el LED verde parpadee en intervalos de un segundo.
- $\triangleright$  Se puede conectar un máximo de 5 relojes conmutadores de años a una antena.

#### **Adaptación de zonas horarias**

Tras la sincronización correcta se puede modificar la zona horaria en el menú HORA/ FECHA.

 El el submenú HORA (indicación: HORA AJUSTAR), ajustar la hora local válida (zona horaria).

> **Recepción de la señal horaria DCF/GPS: Visualización:** RC (Radio Control) +

**No se recibe la señal horaria DCF/GPS: Visualización:**

**No hay conexión con la antena: Visualización:** no RC,

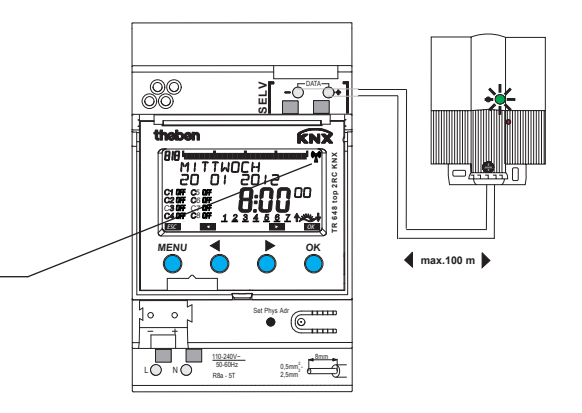

### **Tarjeta de memoria OBELISK top2**

#### **Empleo de la tarjeta de memoria** (ver figura)

- Insertar la tarjeta de memoria en el reloj programador.
- $\triangleright$  Consultar/introducir los tiempos de conexión y los ajustes del aparato en el reloj programador o iniciar el programa Obelisk.
- $\triangleright$  Extraer la tarjeta de memoria OBELISK top2 (N.° 907 0 404) tras la copia, etc. y guardarla en la tapa. Evitar la carga mecánica o la suciedad causados por otro método almacenamiento/transporte.

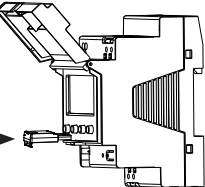

#### **Copiar OBELISK HORA**

Copia el programa de conexión (todos los programas estándar y especiales) y, opcionalmente, todos los ajustes del reloj programador (p. ej. posición, offset, entrada externa, formato de hora, etc.) de la tarjeta de memoria al reloj programador

#### **Copiar HORA OBELISK**

Copia todos los programas de conexión y ajustes del reloj programador a la tarjeta de memoria

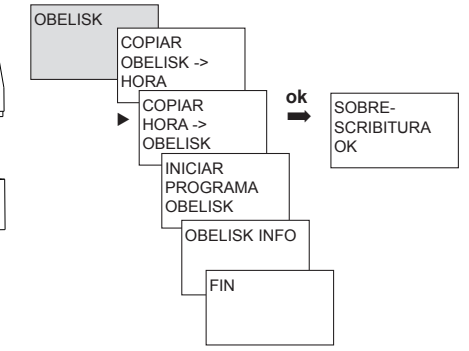

### **Datos técnicos**

### **TR 648 top2 RC KNX (6489212)**

- Tensión de régimen:110–240 V AC, –15 %/+10 %
- Frecuencia: 50–60 Hz
- Consumo propio: 2,5 W (+ 1 antena GPS)
- Standby min.: 0,2 W
- Clase de protección: II según EN 60730-1 en caso de montaje adecuado
- Alimentación de corriente en el bus de DATOS: 100 mA (corriente máx. en el bus de DATOS: 500 mA)
- Impulso de sobretensión admisible: 4 kV

### **TR 648 top2 RC-DCF KNX (6489210)**

- Tensión de servicio: tensión de bus KNX
- Clase de protección: III según EN 60730-1
- Alimentación de corriente en el bus de DATOS: 10 mA (corriente máx. en

el bus de DATOS: 500 mA)

#### **TR 648 top2 RC KNX (6489212) + TR 648 top2 RC-DCF KNX (6489210)**

**E**

- Salida de datos: Tensión baja de seguridad (SELV) (Safety Extra Low Voltage)
- Temperatura ambiente permitida:

 $-5$  °C  $+45$  °C

- Grado de protección: IP 20 según EN 60529
- Exactitud de marcha: ≤ 0,5 s/día con 25 °C
- Reserva de marcha: 8 años (pila de litio) a  $+20$  °C
- Grado de polución: 2
- Seccion transversal del cable max.: 2,5 mm2
- Consumo de corriente (bus KNX): ≤ 12 mA
- Longitud 100 m (YCYM 2 x 2 x 0,8 mm del cable: en 2 pares para DATA-Bus)

50 m: YCYM 2 x 2 x 0,8 mm respectivamente 1 par para KNX y DATA-Bus)

### **Dirección del servicio técnico/ Línea de atención permanente**

#### **Dirección del servicio técnico**

**Theben AG** Hohenbergstr. 32 72401 Haigerloch **ALEMANIA** Tel. +49 (0) 74 74/6 92-0 Fax +49 (0) 74 74/6 92-150

#### **Línea de atención permanente**

Tel. +49 (0) 74 74/6 92-369 Fax +49 (0) 74 74/6 92-207 hotline@theben.de **Direcciones, teléfonos, etc. en www.theben.de**

Encontrará el nuevo software de PC OBELISK top2 (con mapa de husos horarios) así como la versión en línea de las instrucciones de uso en **www.theben.de**